## Main Page

This banner will always be shown across the top of the page when you enter the site.

ur calendar and remember to RSVP for the Mad Hatter Welcome Tea on Sunday, August 26 (2-4 PM) in the PLC. Sign up after the weekend masses on August 18 & 19 or by Sign Up Genus. Looking forward to a great time.

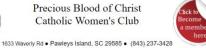

The red lettering across the top displays special notices or reminders for any current events.

Below the banner, you will always see a randomized slide show. Put your mouse over any picture to view it longer. Always remember to scroll down below these photos to see what you are looking for.

## Navigation Menu:

Menu MEMBERS SITE Calendar \* Club Activities Financial Reports\* Main Page Meeting Minutes\* Officers, Chairmen, Committees\* Photo Albums\* The Messenger

ROSTER Blast E-Mail\*\* Membership Directory\* Ministries\* Officers & OR Chairmen E-Mail\*\*

OTHERS By-Laws Expense Form Letterhead Membership Application/renew Sister to Sister Committee Chair Report Guidelines Closet Inventory and Policy Manual

South Carolina Council Of Catholic Women

PAGE ACCESS \* limited to members \*\* limited to officers Contact Membership Chairman for login data. To view the various sections of the website, look at the left side **Menu**, and click on any of the topics you are interested in.

Some of the Menu Items are Public and accessible to anyone viewing the website. Those with \* are <u>only</u> accessed by registered members, and you will see this screen to enter login credentials. (See Membership Chair for this information.)

THIS PAGE CONTAINS MEMBER PERCONAL INFORMATION. OUL WOMENTS CALL DEFICIENTS, MAINERSIS CAN ENTER IF YOU DO NOT KNOW THE LOGIN NAME AND PASSWORD OLICK HERRE TO REQUEST THE MEMBERS LOGIN BY EMAIL please use allow case letters to joi, T.W.I.D. | please use all lower case letters to NO capital letters please. Pawwed NO capital letters please.

(Upon first login, these credentials are stored on your device, and do not need to be entered next time you access it from that device.

Items with \*\* are limited to designated Officers. They require different credentials.

## Membership Directory

This gives you a complete list of all members. If you want a specific member's contact info, you can easily search.

Membership Roster

Search First Name, Last Name, e-mail Address only

Clear Search

Morris

GO!

The Messenger ROSTER Blast E-Mail\*\* Membership Directory\* Ministries\* Officers & OR Chairmen E-Mail\*\* OTHERS

## By-Laws Expense Form Letterhead Membership Application/renew Sister to Sister Committee Chair Report Guidelines

Menu

MEMBERS SITE

Club Activities

Financial Reports\*

Main Page Meeting Minutes\* Officers, Chairmen, Committees\*

Photo Albums\*

Calendar

Closet Inventory and Policy Manual

South Carolina Council Of Catholic Women

PAGE ACCESS \* limited to members \*\* limited to officers Contact Membership Chairman for login data.

Mail\*\* NOTE: If all you need is Name and Phone Number, go HERE, where the second second seco

| Menu<br>MEMBERS SITE<br>Calendar *<br>Club Activities<br>Financial Reports*          | <b>Photo Albums</b> and our <b>Club Newsletter</b> are accessible by clicking the appropriate links. |                                               |              |        |            |        |                   |                                                |       |        |  |
|--------------------------------------------------------------------------------------|----------------------------------------------------------------------------------------------------|-----------------------------------------------|--------------|--------|------------|--------|-------------------|------------------------------------------------|-------|--------|--|
| Main Page<br>Meeting Minutes*<br>Officers, Chairmen                                  | r To add yc                                                                                          | To add your <u>Ministries</u> to the website: |              |        |            |        |                   |                                                |       |        |  |
| Committees*<br>Photo Albums*                                                         | <ol> <li>Click the Ministries* topic</li> </ol>                                                      |                                               |              |        |            |        | Select your name, |                                                |       |        |  |
| The Messenger<br>ROSTER                                                              | 2) Click "Add or Remove your name from a ministry".                                                  |                                               |              |        |            |        | Select            | Select Name Here   Submit                      |       |        |  |
| Blast E-Mail**<br>Membership Directory*<br>Ministries*<br>Officers & OR              | <ul> <li>3) Click the small ▼ arrow</li> <li>4) Click on your name, then Submit</li> </ul>           |                                               |              |        |            |        |                   | You will select the ministry on the next page. |       |        |  |
| Chairmen E-Mail**                                                                    | 5) Select the ministries that you are in, and then Submit                                            |                                               |              |        |            |        |                   |                                                |       |        |  |
| OTHERS<br>By-Laws<br>Expense Form<br>Letterhead<br>Membership<br>Application/renewal | Now tell<br>us your<br>ministries:                                                                   | Euch.<br>Minister                             | Altar Server | Lector | Usher<br>✔ | Cantor | Sacristan         | Greeter                                        | Choir | Submit |  |
| Sister to Sister<br>Committee Chair<br>Report Guidelines<br>Closet Inventory and     | (Follow same steps to remove yourself from a ministry.)                                              |                                               |              |        |            |        |                   |                                                |       |        |  |

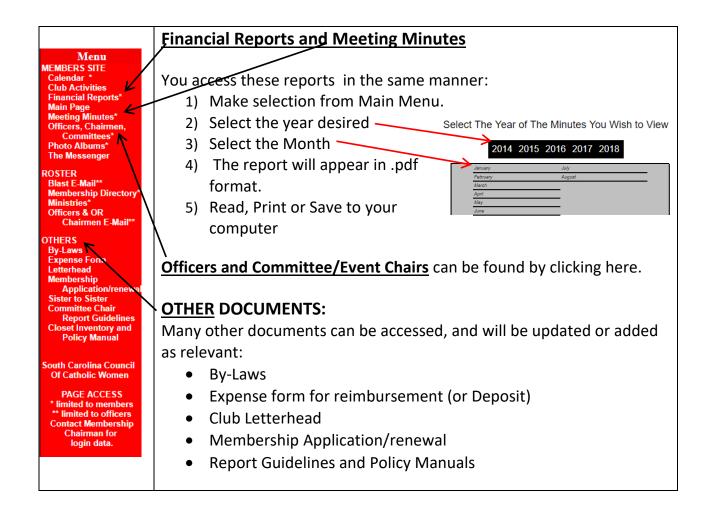